# **INTERAKTYWNA MAPA ATRAKCJI TURYSTYCZNYCH MIASTA BYDGOSZCZ JAKO PRZYKŁAD WYKORZYSTANIA TECHNOLOGII INFORMATYCZNYCH W PROCESIE DYDAKTYCZNYM SZKÓŁ WYŻSZYCH**

### *Streszczenie*

*W artykule zostały przedstawione informacje związane z kartografią oraz geowizualizacja pozwalającą na odzwierciedlanie rzeczywistości w postaci modeli przestrzennych, które zawierają jakościową i ilościową charakterystykę zjawisk realnych. W szczególności skupiono się na informacjach dotyczących mapy interaktywnej, jako elementu składowego systemów informacji geograficznej wykorzystywanego zarówno w badaniach naukowych jak i w działalności praktycznej. Przykładem mapy interaktywnej jest przedstawiona w pracy mapa atrakcji turystycznych miasta Bydgoszcz opracowana w aplikacji MapCreator, która to aplikacja jest połączeniem programu kartograficznego z programem graficznym.*

## **WSTĘP**

Od wielu lat na całym świecie powszechnie używane są mapy w postaci drukowanej, a ich szeroki odbiór i praktyczne wykorzystanie mają korzystny wpływ na podnoszenie ich jakości. Obecnie postęp w dziedzinie komputeryzacji i informatyzacji powoduje, że mapy stają się jeszcze szerzej dostępne, a wykorzystanie komputerów umożliwia szybie przetwarzanie i analizę dużych zbiorów danych [3]. Obecnie kartografia łączy wiedzę klasyczną dotyczącą prezentacji danych przestrzennych na mapach oraz innych kartograficznych środkach przekazu (np. globusach, blokdiagramach, schematach) z geowizualizacją, która ma na celu przedstawienie zjawisk geograficznych za pomocą technologii interaktywnych [6]. W pracy zostanie przedstawiony sposób stworzenia interaktywnej mapy atrakcji turystycznych miasta Bydgoszcz z wykorzystaniem dostępnych na rynku programów komputerowych pozwalających na opracowanie map w systemach informacji geograficznej GIS (ang. *Geographical Information System*). Zaproponowane podejście jest wynikiem wykorzystania możliwości, jakie daje informatyka w nauczeniu, szkoleniach oraz dydaktyce szkół wyższych.

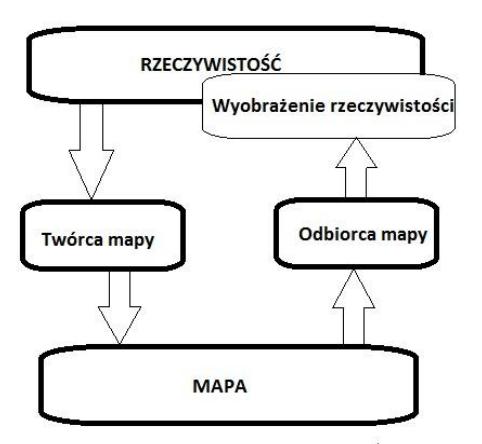

*Rys. 1. Model kartograficznego przekazu informacji [2]*

## **1. KARTOGRAFIA I GEOWIZUALIZACJA**

Kartografia jest to dyscyplina naukowa oraz dziedzina produkcji, która zajmuje się przedstawianiem i badaniem rozmieszczenia przestrzennego zjawisk oraz określeniem ich wzajemnych relacji, a także ich zmienności w czasie za pomocą modeli obrazkowoznakowych nazywanych przedstawieniami kartograficznymi [8]. Przekaz informacji przestrzennej w kartografii odbywa się za pomocą modelu kartograficznego, w którym najważniejsze znaczenia mają wzajemne powiązania występujące pomiędzy opracowaniem kartograficznym a użytkownikiem mapy. Jak przedstawiono na rysunku 1 źródłem informacji są dane przestrzenne, które są częścią rzeczywistości. Dane te są następnie poddane opracowaniu, którego wynikiem jest mapa w postaci drukowanej lub monitorowej, wykorzystywana przez użytkownika. Przekaz informacji przestrzennej jest tym lepszy im bardziej treść mapy stworzonej w umyśle użytkownika jest zbliżona do treści graficznej przekazywanej na mapie [4].

Ciągły i szybki rozwój technologii informatycznej spowodował powstanie wysoko interaktywnego środowiska komputerowego, na bazie którego rozwinęła się geowizualizacja. Jest ona definiowania jako wykorzystanie wizualnych reprezentacji informacji przestrzennej w celu ułatwienia zrozumienia i budowania wiedzy o aspektach środowiska fizycznego otaczającego człowieka oraz tworzenia przedstawień kartograficznych obrazujących te aspekty [5]. Geowizualizacja jest więc wynikiem połączenia podejść i metod z wielu dyscyplin naukowych takich jak: kartografia, analiza obrazów, eksploracja danych czy też wizualizacja naukowa.

Szczególną rolę kartografia i geowizualizacja odgrywają w systemach informacji geograficznej. Podstawowym elementem systemu GIS jest sprzęt komputerowy wraz z odpowiednim oprogramowaniem geoinformacyjnym oraz bazy danych, użytkownicy, producenci a także procedury pozwalające na udostępnianie i zarządzenie zgromadzoną w systemie wiedzą [1,4]. W systemach GIS ważną rolę odgrywają mapy opracowywane na podstawie informacji zawartych w bazach danych. Mapy te można analizować w czterech różnych kierunkach: eksploracji, analizy, syntetyzowania i prezentacji danych, z którymi ściśle związana jest interaktywność mapy, czyli wzajemne oddziaływanie użytkownika z mapami i danymi zawartymi w bazach [6].

## **2. KARTOGRAFIA I GEOWIZUALIZACJA**

Mapa interaktywna w formie cyfrowej umożliwia użytkownikowi dysponowanie danymi znajdującymi się na mapie. Interaktywna mapa pozwala m.in. na wyświetlanie obrazów różnych obszarów w dowolnych skalach, określanie odległości, pomiar powierzchni oraz posiada opcje wyszukiwania interesujących użytkownika informacji. Do stworzenia tego rodzaju mapy potrzebne jest odpowiednie oprogramowanie GIS, a sama mapa może zawierać znacznie więcej

# Szkolenia

informacji niż mapa w formie wydruku, jednocześnie korzystanie z niej jest znacznie wygodniejsze oraz mniej czasochłonne [4]. Do podstawowych cech mapy interaktywnej zaliczamy:

- najczęściej jest to gotowy produkt składający się z mapy cyfrowej;
- mapa pełni rolę źródła informacji;
- często posiada możliwość dodawania opinii;
- aktualność w każdym momencie można ją uzupełnić i zaktualizować;
- ogólnodostępność mapa umieszczana jest na stronach internetowych.

Umieszczanie map na stronach internetowych stało się w ostatnich latach zjawiskiem bardzo popularnym. Dzięki aplikacją internetowym możemy tworzyć własne strony z mapami, a serwisy mapowe mają możliwość umieszczania swoich mapy na stronach internautów. Do wyboru użytkownicy mają m.in. serwisy: Google Maps, Targeo, Zumi czy mapy projektu OpenStreetMap. Zdecydowanie się na konkretne opracowanie interaktywne wiąże się z określeniem zakresu danych udostępnianych na mapie. Standardem jest mapa z podkładem drogowym, ale niektóre serwisy udostępniają także dodatkowe warstwy (zdjęcia satelitarne/lotnicze, komunikację, punkty POI). Przed przystąpieniem do tworzenia mapy należy sprawdzić aktualność i dokładność danych znajdujących się na mapie m.in. nazewnictwo, numerację adresową czy też datę wykonania zdjęć lotniczych. Google Maps daje największe możliwości tworzenia i rozpowszechniania map interaktywnych takich jak kreatory oraz narzędzia, które wspomagają prace wykonawcze. Ponadto bogata dokumentacja API z zestawem gotowych skryptów i przykładowych rozwiązań ułatwia prace. W internecie możemy znaleźć wiele portali i kursów (także w języku polskim) oraz liczne fora i blogi, na których znajdziemy pomoc w rozwiązaniu konkretnych problemów. Jednym z głównych problemów, jakie napotykamy przy tworzeniu map interaktywnych jest aktualność map, które dla Polski nie są na bieżąco aktualizowane. Dużym problemem jest także wprowadzenie od 2012 roku przez Google opłaty, za przekroczenie określonego limitu odsłon [7].

## **3. INTERAKTYWNA MAPA ATRAKCJI TURYSTYCZNYCH BYDGOSZCZY**

Interaktywna mapa atrakcji turystycznych Bydgoszczy została stworzona w aplikacji MapCreator, która jest połączeniem programu kartograficznego z programem graficznym. Program jest przeznaczony do tworzenia map interaktywnych o najwyższej jakości, a także do tworzenia prezentacji. Stworzone w aplikacji mapy mogą być wykorzystane w codziennych sytuaciach (np. do prezentacii trasy wycieczki), ale także mają zastosowania wszędzie tam, gdzie najważniejszą rolę odgrywa mapa oraz przedstawienie istotnych informacji w sposób profesjonalny [10].

Pierwszą czynnością jaką należy wykonać w aplikacji MapCreator w celu wykonania interaktywnego przedstawienia przestrzennego jest określenie obszaru jaki ma obejmować przedstawione dane (rys. 2).

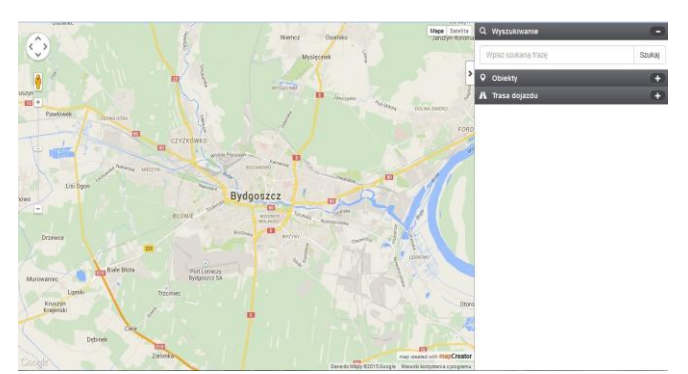

*Rys. 2. Obszar Bydgoszczy w aplikacji MapCreator [9]*

Kolejnym i jednocześnie najważniejszym krokiem jest nanoszenie na mapę danych jakie chcemy udostępnić. W tym celu tworzymy kategorie, które użytkownicy będą mogli wyświetlać na mapie zgodnie ze swoimi zainteresowaniami. Każda kategoria umieszczona w legendzie ma swoją nazwę oraz ikonę. Kategorie umieszczane są tylko w legendzie, na mapie znajdują się natomiast jedynie markery. Tworząc nazwy kategorii warto wybrać takie sformułowania, które zachęcą użytkownika do zapoznania się z jej zawartością. Ikony obrazujące poszczególne kategorie są dobrane w taki sposób, aby użytkownik mapy intuicyjnie wiedział jakie informacje zawierają się w poszczególnych kategoriach. Na mapie atrakcji turystycznych miasta Bydgoszcz znajdują się obecnie 23 kategorie o nazwach, które mają na celu zachęcenie użytkownika do zapoznania się z ich zawartością (rys. 3).

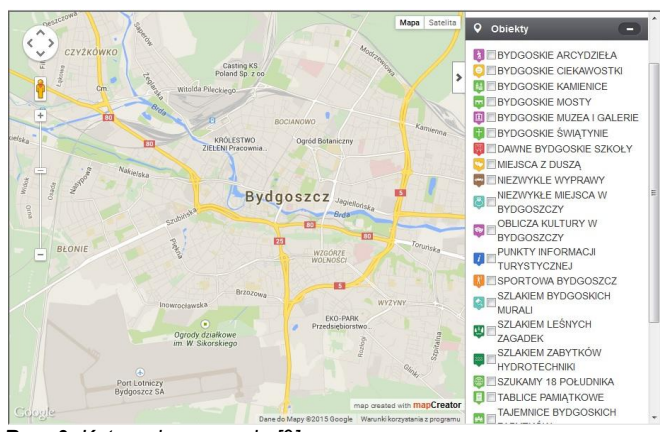

*Rys. 3. Kategorie na mapie [9]*

Następnie do każdej kategorii są dodawane markery, które lokalizują poszczególne atrakcje turystyczne znajdujące się w Bydgoszczy. Wszystkie markery są odpowiednio posegregowane w kategoriach, dzięki temu i na mapie jak i w legendzie panuje ład i porządek, a użytkownik szybko może znaleźć interesujące go atrakcje turystyczne. Markery w większości posiadają takie same ikony jak kategoria, w której się znajdują, dzięki temu użytkownik intuicyjnie będzie wiedział do jakiej kategorii należy dany marker (rys. 4).

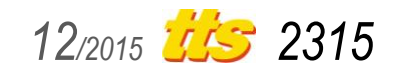

# Szkolenia

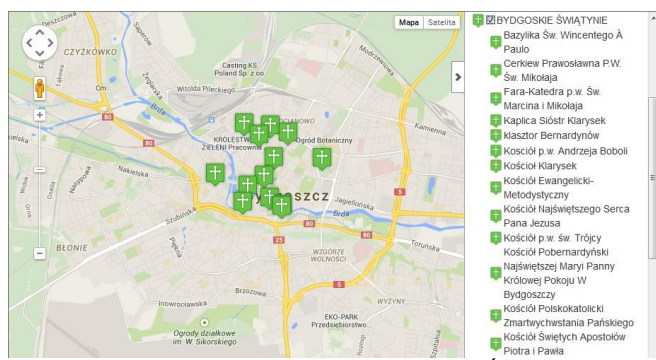

*Rys. 4. Markery na mapie – kategoria Bydgoskie Świątynie [9]*

Legenda w każdej mapie pełni istotną funkcję pozwalając na poprawne odczytanie i interpretację jej treści, również na mapie interaktywnej jej wartość jest nieoceniona. Legenda na przedstawianej mapie składa się z trzech zakładek: wyszukiwanie, obiekty oraz trasa dojazdu. Zakładka wyszukiwanie (rys. 5) to funkcja ułatwiająca znalezienie atrakcji, której użytkownik szuka w danym momencie a nie wie w jakiej kategorii się znajduje lub w którym miejscu jest położona. Po wpisaniu nazwy atrakcji do wyszukiwarki pojawia się okno poszukiwanej atrakcji oraz określenie jej położenia na mapie.

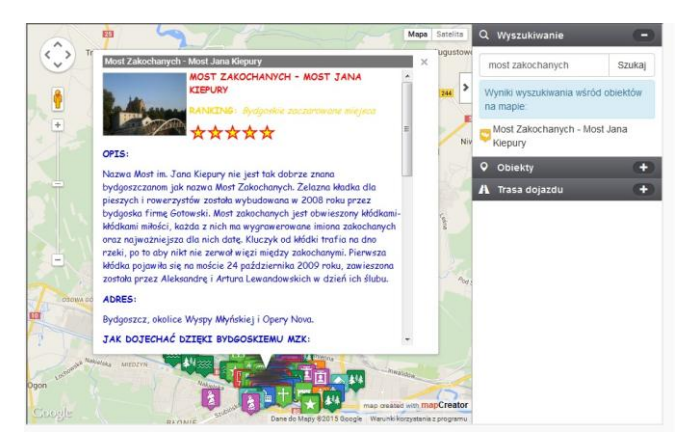

*Rys. 5. Zakładka wyszukiwanie na tle mapy [9]*

Zakładka obiekty (rys. 6) składa się ze zbioru kategorii, w których umieszczone są markery. Po kliknięciu na daną kategorię umieszczoną w legendzie pojawiają się markery, które zostały do niej przypisane. Natomiast po kliknięciu na dany marker umieszczony w legendzie ukazuje się okno danych.

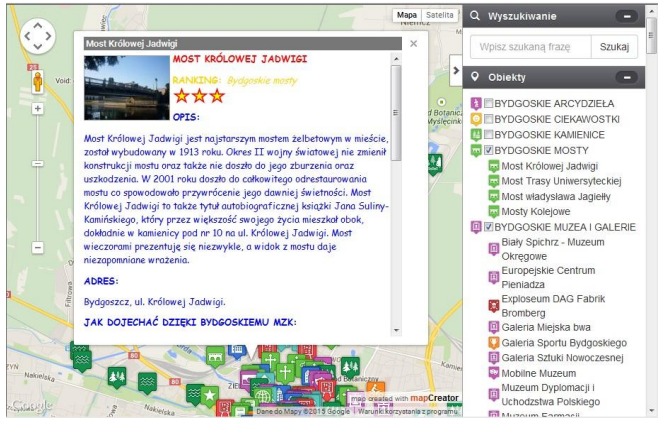

*Rys. 6. Okno danych i legenda na mapie [9]*

*2316 12/2015*

Ostatnią zakładką jest trasa dojazdu (rys. 7). Dzięki tej zakładce znajdującej się na dole okna danych użytkownik może wyznaczyć

trasę od miejsca, z którego wyrusza na zwiedzanie do miejsca gdzie znajduje się atrakcja. W tym celu wystarczy wpisać tylko dokładny adres potwierdzić wpis, a wówczas na mapie widoczny jest przebieg trasy a w miejscu legendy pojawią się takie informacje jak: odległość, czas pokonania trasy oraz dokładne podpowiedzi jak pokonać trasę

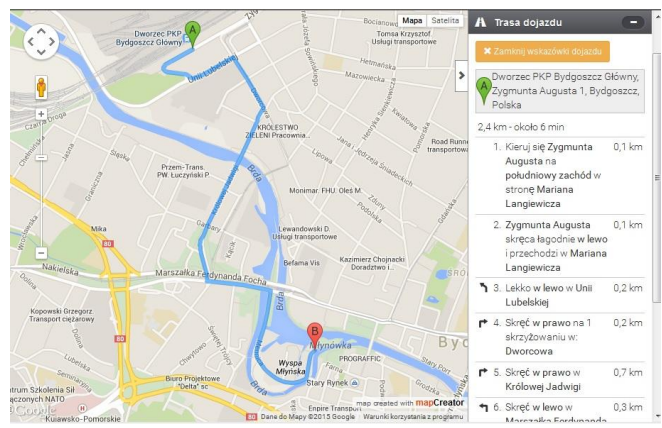

*Rys. 7. Trasa dojazdu na mapie [9]*

.

Okno danych (rys. 8), to element który odgrywa bardzo ważną role w całości opracowania, a także jest to element najbardziej pracochłonny. Składa się on z opisu danej atrakcji turystycznej oraz z galerii zdjęć, które razem tworzą spójną całość. Dzięki tym dwóm elementom mapa interaktywna przekazuje użytkownikowi informacje opisowe oraz obraz. Okno danych jest widoczne dla użytkownika po kliknięciu na wybrany przez niego marker.

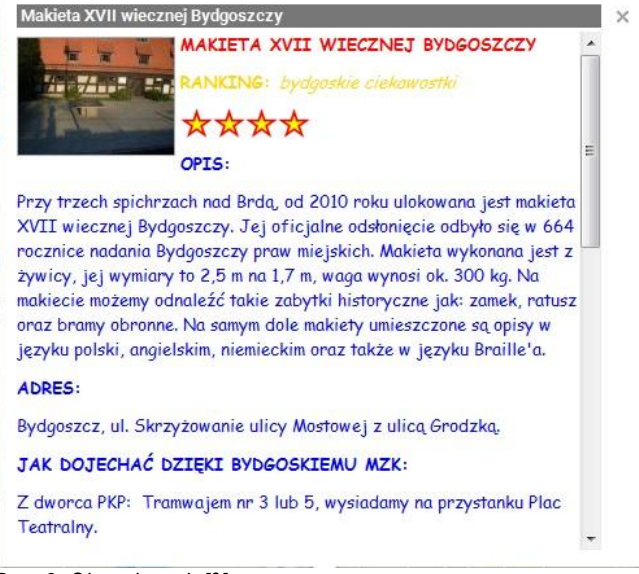

*Rys. 8. Okno danych [9]*

W oknie danych znajduje się opis atrakcji składający się z 12 elementów, takich jak: nazwa, ranking, opis, adres i kontakt, godzin otwarcia, ceny wstępu, jak dojechać dzięki Bydgoskiemu MZK, strefa, zwiedzanie z przewodnikiem, warto odwiedzić, parking oraz dostępność dla osób niepełnosprawnych. Przykładowy opis przedstawiono na rysunku 9. W oknie danych mamy również możliwość przejrzenia galerii zdjęć (rys. 10).

# Szkolenia

#### MOST ZAKOCHANYCH - MOST JANA KIEPURY

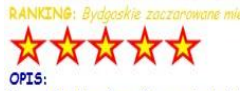

Nazwa Most im. Jana Kiepury nie jest tak dobrze znana bydgoszczanom jak nazwa Most Zakochanych. Żelazna kładka dla pieszych i rowerzystów została wybudowana w 2008 roku przez bydgoska firmę Gotowski. Most zakochanych jest obwieszony kłódkami-kłódkami miłości, każda z nich ma wygrawerowane imiona zakochanych oraz najważniejsza dla nich datę. Kluczyk od kłódki trafia na dno rzeki, po to aby nikt nie zerwał więzi między zakochanymi. Pierwsza kłódka pojawiła się na moście 24 października 2009 roku, zawieszona została przez Aleksandrę i Artura Lewandowskich w dzień ich ślubu.

#### ADDES-

Bydgoszcz, okolice Wyspy Młyńskiej i Opery Nova.

JAK DOJECHAĆ DZIĘKI BYDGOSKIEMU MZK:

Z dworca PKP: Tramwajem nr 3 lub 5, wysiadamy na przystanku Plac Teatralny.

Z dworca PKS: Tramwajem nr 3, wysiadamy na przystanku Plac Teatralny

Z lotniska: Autobusem miejskim nr 80, następnie na przystanku Rondo Jagiellonów przesiadamy się w tramwaj linii nr 3 lub 5, wysiadamy na przystanku Plac Teatralny

#### STREFA:

Most jak sama nazwa wskazuje jest stworzony dla ludzi zakochanych. Wszystkim tym którzy mają tam swoją kłódkę życzę szczęścia J

### ZWIEDZANIE Z PRZEWODNIKIEM:

W Bydgoskim Centrum Informacji, które znajduję się na ul. Batorego 2 możemy spotkać się z przewodnikami, którzy z uśmiechem na twarzy odpowiedzą nam na nasze pytania i zadowolą nawet najbardziej wymagających turystów.

#### WARTO ODWIEDZIĆ: http://pl.wikipedia.org/wiki/Most\_Jana\_Kiepury

**PARKING:** 

W okolicy znajduje się parking w strefie płatnego parkowania. DOSTEPNOŚĆ DLA OSÓB NIEPEŁNOSPRAWNYCH

Osoby niepełnosprawne bez większych przeszkód mogą dostać się do atrakcji.

*Rys. 9. Przykładowy opis występujący w interaktywnej mapie Bydgoszczy [9]*

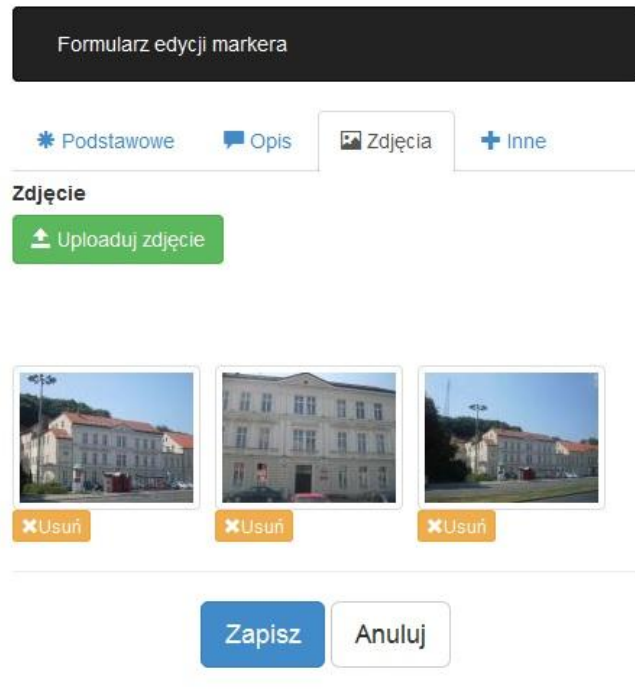

### *Rys. 10. Galeria zdjęć [9]*

Z ostatecznym wynikiem prac nad interaktywną mapą atrakcji turystycznych miasta Bydgoszcz można zapoznać się na stronie internetowej: http://mikito.pl/ewelina/.

### **PODSUMOWANIE**

Na podstawie przeprowadzonych prac i doświadczeń można stwierdzić, że mapa interaktywna atrakcji turystycznych miasta Bydgoszcz wykonana w aplikacji internetowej firmy MapCreator jest bardzo efektywnym rozwiązaniem. Tworząc tego rodzaju opracowanie należy kierować się oczekiwaniami użytkowników oraz stosowaniem dużej liczby udogodnień, które wspomogą użytkowanie mapy. Wykonanie mapy interaktywnej, to przede wszystkim powiązanie dwóch dyscyplin naukowych: kartografii oraz systemu informacji przestrzennej, a jej stworzenie należy rozpocząć od zebrania jak największej liczby obiektów (w tym przypadku atrakcji turystycznych), które następnie umieszcza się na mapie. Tworząc okno danych atrakcji, w którym znajdują się informacje o obiekcie jak i galeria zdjęć, wykonawca skupia swoją uwagę na tych użytkownikach, którzy nie znają dokładnie zwiedzanego miasta. Celem galerii zdjęć jest przedstawienie użytkownikom mapy tego co kryje się pod daną ikoną i zapoznanie ich z nowymi i ciekawymi miejscami, których użytkownicy jeszcze nie znają. Istotnym elementem całości jest szablon strony internetowej w którym wykorzystano zdjęcia zrobionego z wysokości, zdjęcia miejsc najbardziej kojarzonych z Bydgoszczą oraz mapa, a na niej ikony których zadaniem jest instynktowne nakierowywanie użytkownika na wybrane miejsca.

Warto podkreślić, że realizacja przedstawionego zagadnienia jest wynikiem wykorzystania technologii informatycznych w kształceniu studentów szkół wyższych, a efektem końcowym jest obroniona praca dyplomowa.

### **BIBLIOGRAFIA**

- 1. Gotlib D., Iwaniak A., Olszewski R., *GIS Obszary zastosowań*. Wydawnictwo Naukowe PWN, Warszawa 2007.
- 2. Koláčnỳ A., *Cartographic information – a fundamental koncept and term in modern cartography*. Cartographic Journal No. 6, 1969.
- 3. Kraak M.J, Ormeling F., *Kartografia wizualizacja danych przestrzennych*. Wydawnictwo Naukowe PWN, Warszawa 1998.
- 4. Litwin L., Myrda G., *Systemy informacji geograficznej*. *Zarządzanie danymi przestrzennymi w GIS, SIP, SIT, LIS.* Wydawnictwo HELION, Gliwice 2005.
- 5. MacEarchen A., *How Maps Work: Representation, Visualization, and Design*. Guilford, New York 2004.
- 6. Medyńska\_Gulij B., *Kartografia i geowizualizacja*. Wydawnictwo Naukowe PWN, Warszawa 2012.
- 7. Nowotarska M., Szczepanek R., Jurgiel B., Zwolska M., *QGIS 2.2 – kurs podstawowy*. Wydawnictwo Helion, Gliwice 2014.
- 8. Saliszczew K.A., *Kartografia ogólna*. Wydawnictwo Naukowe PWN, Warszawa 2002.
- 9. Staszczyk E., *Wykonanie interaktywnej mapy atrakcji turystycznych Bydgoszczy oraz wyznaczenie 18 południka długości geograficznej wschodniej na płycie Starego Rynku*., Praca dyplomowa inżynierska, Kujawsko-Pomorska Szkoła Wyższa w Bydgoszczy, 2015.
- 10. www.mapcreator.pl.

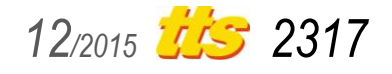

# **INTERACTIVE MAP TOURIST ATTRACTIONS OF THE BYDGOSZCZ CITY AN EXAMPLE OF THE USE OF INFORMATION TECHNOLOGY IN HIGHER EDUCATION TEACHING PROCESS**

## *Abstract*

*The article presents information related to cartography and geovisualization allowing to reflect the reality in the form of spatial models that include qualitative and quantitative characteristics of real phenomena. In particular it focuses on the information on the interactive map, as a component of geographic information systems used both in research and in practical activity. An example of the interactive map is presented in the working map tourist attractions of the city of Bydgoszcz developed MapCreator application, which application is a combination of mapping program with a graphical program.*

Autorzy:

dr hab. inż. **Maria Mrówczyńska** – Uniwersytet Zielonogórski, Wydział Budownictwa, Architektury i Inżynierii Środowiska, 65-516 Zielona Góra, ul. Z.Szafrana 1, tel. 68 3282636, m.mrowczynska@ib.uz.zgora.pl

inż. **Ewelina Staszczyk** – Wydartowo 66, 62-240 Trzemeszno, tel. +48 724 135 706, [staszczyk.ewelina@gmail.com](mailto:staszczyk.ewelina@gmail.com)

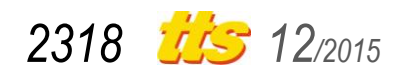